# **Welcome to Systems Security (SysSec)**

UBNetDef, Fall 2023 Week 1 Lead Presenter(s): SecDev **Opening Remarks** Featuring Prof. Cleary

### **Agenda – Week 1**

#### ▰ **Welcome**

- ▰ **Introduction**
- ▰ **What is UBNetDef**
- ▰ **Class Overview**
	- ▰ **Learning outcomes**
	- ▰ **Course requirements**
	- ▰ **CIATD**

#### ▰ **Virtualization**

- **EXECUTE: In class exercise: Login to vCenter**
- ▰ **In class exercise: Virtualization Activity**
- ▰ **Coursework**
	- ▰ **Workflow**
	- ▰ **Reporting**
	- ▰ **Topology**
	- ▰ **Assignment: Homework 1**
		- ▰ **In class exercise: Launch a new virtual machine (VM) from .iso**
	- ▰ **Summary/Wrap-up**

#### **Introductions**

**UB SecDev, Spring 2023**

Raymond Harenza (**@rwharenz**) - SecDev Lead, Black Team Ethan Viapiano (**@ethanvia**) - Black Team Lead Dikshit Khandelwal **(@dikshitkhandelwal)** - Lauren Moore **(@lbmoore)** - Black Team Steffi Yeh **(@cyeh4)** - Austin Chen **(@aechen2)** - Black Team Jonathan Pestinger **(@jlpestin)** - Kyle Lemma **(@kylelemm)** -

#### **Overview - What is UBNetDef?**

It's an organization! We host:

**Camps Competitions Courses** 

As:

**Faculty** ■ Students (grad and undergrad) **Kalumni and volunteers** 

### **Introductions**

**UB NetDef Faculty** Prof. Kevin Cleary (@cleary.kevin.p) Prof. Dominic Sellitto (@dsellitto) Prof. David J. Murray (@djmurray)

**UB NetDef Student Volunteers** Griffin Refol **(@grefol)** Vasu Baldwa **(@vasudevb)** - Red Team Lead Blake Turner **(@blaketnr)** Radhika Jois **(@radhikaj)**

**UB SecDev Alumni Volunteers** Phil Fox (@xphilfox)/ Anthony Magrene (@magrene) Bradley Manley (@\manly) Stephen James (@stephenorjames) Chris Klimek (@chrisklimek) Shreya Lakhkar (@shreya) Lucas Crassidis (@luke) Aibek Zhylkaidarov (@aibek)

## **UBNetDef Goals:** Learn, Have Fun, Be Your Best

### **NetDef**

#### **Mattermost**

#### Go to:

- [https://chat.ubnetdef.org/signup\\_user\\_complete/?id=j3zqpf4qubb1uppc3a1fob61wr](https://chat.ubnetdef.org/signup_user_complete/?id=j3zqpf4qubb1uppc3a1fob61wr)
- Use your UB Email to sign up and use your UBIT ID as your username
- Once logged in look under public channels and press "More..." to join the channel SysSec Fall 2023

### **Agenda – Week 1**

#### ▰ **Welcome**

- ▰ **Introduction**
- ▰ **What is UBNetDef**
- ▰ **Class Overview**
	- ▰ **Learning outcomes**
	- ▰ **Course requirements**
- ▰ **CIATD**

#### ▰ **Virtualization**

- **EXECUTE: In class exercise: Login to vCenter**
- ▰ **In class exercise: Virtualization Activity**
- ▰ **Coursework**
	- ▰ **Workflow**
	- ▰ **Reporting**
	- ▰ **Topology**
	- ▰ **Assignment: Homework 1**
		- ▰ **In class exercise: Launch a new virtual machine (VM) from .iso**
	- ▰ **Summary/Wrap-up**

#### **Learning Outcomes of This Class**

Learn and apply basic security concepts Identify threats and vulnerabilities of systems Learn to harden systems and address vulnerabilities Specific focus on Windows and Linux Effectively communicate via written reports Documentation (instructional reports) Executive and technical communication (informational reports) Work effectively as a team

#### **Overview - SysSec**

Investigating the boundaries and overlaps between: Information Technology (IT) Information Systems (IS) Management ▰ Computer Hardware and Software ...through the lens of "cybersecurity" Observe: The "cybersecurity triad"

#### **Tentative Class Schedule**

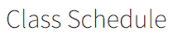

#### **O** This schedule is subject to change.

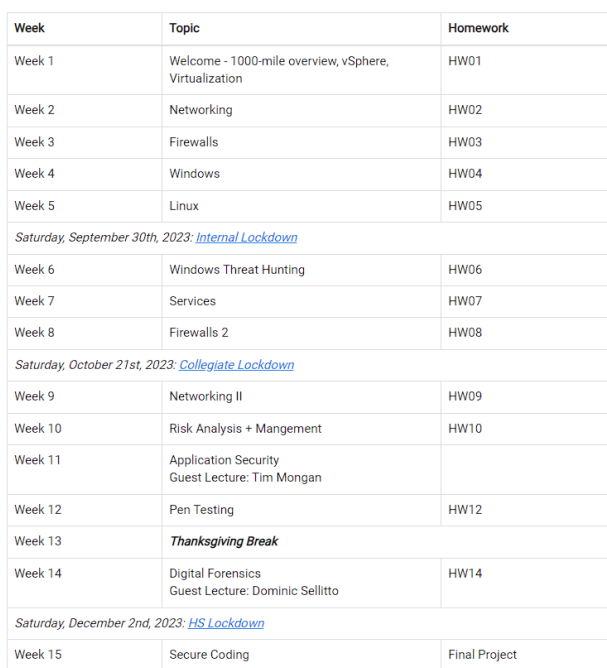

### **Course Requirements**

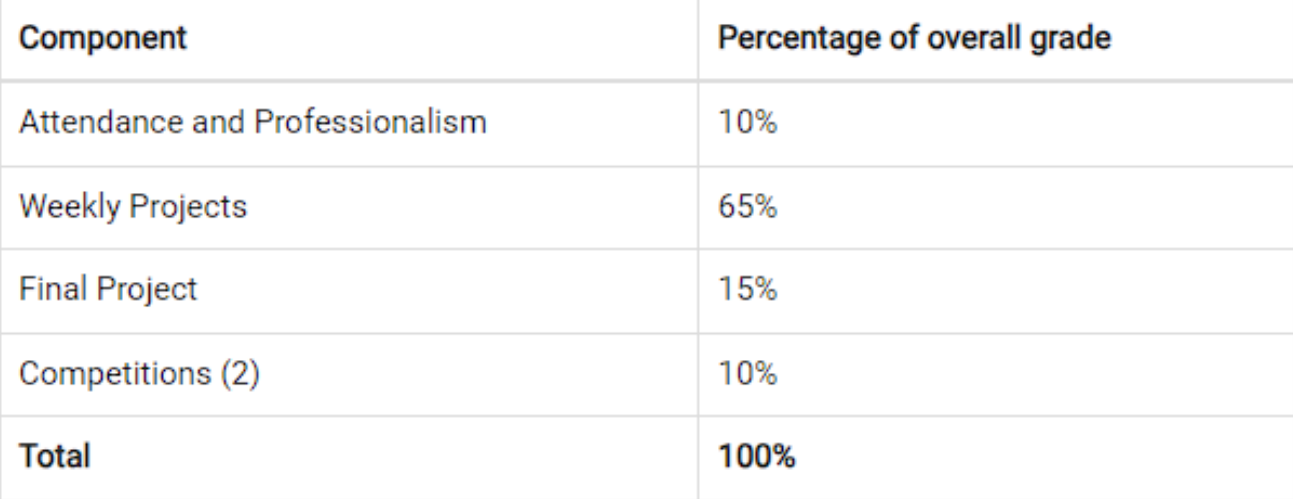

#### **Ground Rules**

Attendance: Taken weekly during lecture time **EXTERNAL Homework: Weekly, deliverables due Thursdays** 6:29 pm

Late Policy: Late submissions are not accepted

### **Competitions!**

UB Internal Lockdown September 30th! ■ Sign up form: <https://forms.gle/k8eURawkyL1vcNJG9> **External Competitions** 

### **Agenda – Week 1**

#### ▰ **Welcome**

- ▰ **Introduction**
- ▰ **What is UBNetDef**
- ▰ **Class Overview**
	- ▰ **Learning outcomes**
	- ▰ **Course requirements**
	- ▰ **CIATD**

#### ▰ **Virtualization**

- **EXECUTE: In class exercise: Login to vCenter**
- ▰ **In class exercise: Virtualization Activity**
- ▰ **Coursework**
	- ▰ **Workflow**
	- ▰ **Reporting**
	- ▰ **Topology**
	- ▰ **Assignment: Homework 1**
		- ▰ **In class exercise: Launch a new virtual machine (VM) from .iso**
	- ▰ **Summary/Wrap-up**

### **Learning objectives**

**Example 20 Learn the CIA triad THE Understand the basics of virtualization Example 2** Learn the components of the System Security class

### **Overview - Cybersecurity**

**INTEGAL** 

What's the difference? **Example 2** Confidentiality **W** Integrity **WAVAILABILITY** 

#### **Think like an Adversary**

How do you do it? **Example 20 Figure 11 Playing hide and seek** Hiding something valuable "Robbing a bank, where do you look for money" - Vasu

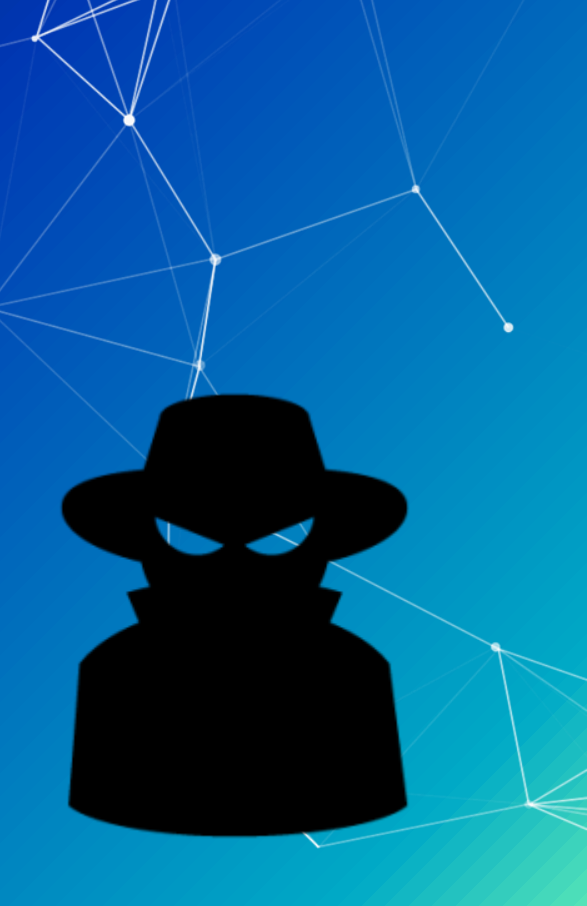

#### **Defense in Depth**

What does it mean? ■ Multiple layers of protection ■ Backup plans ■ One extra is none extra

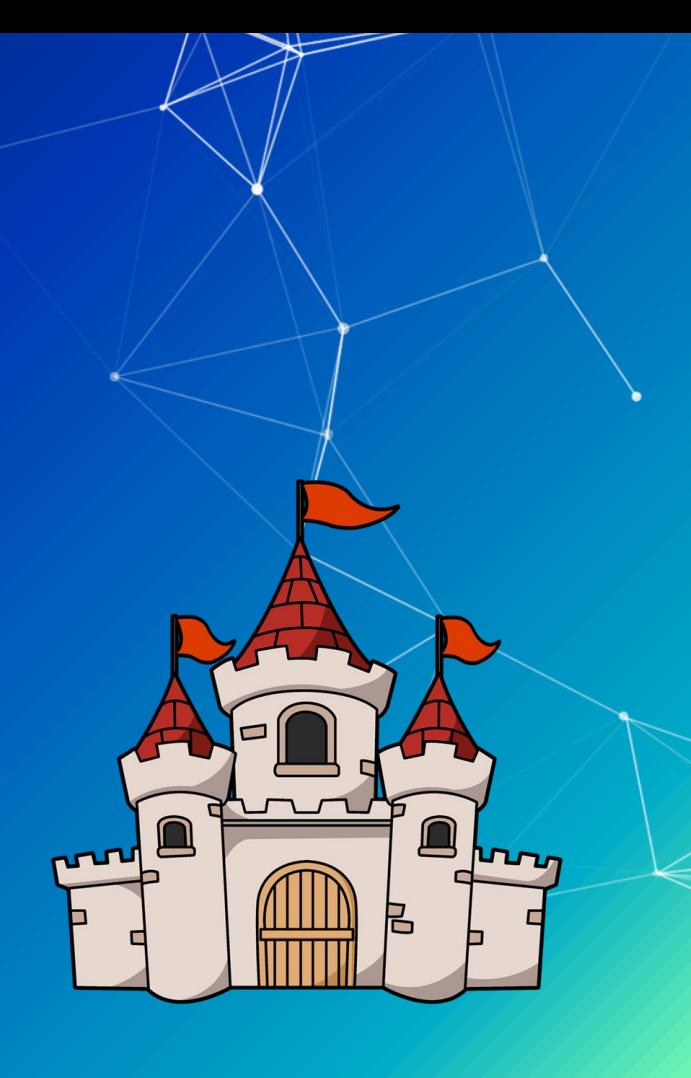

#### **Overview - Cybersecurity**

What's the difference? **EXECONFIDENTIALITY W** Integrity **N**<br>Availability

#### Which is most important?

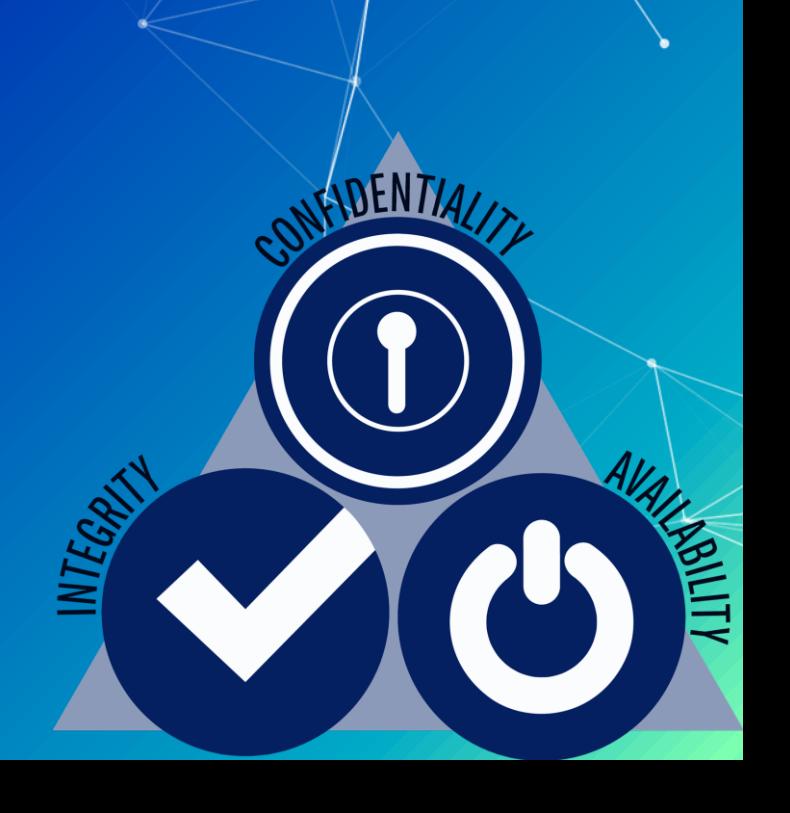

#### **Overview - Cybersecurity**

What's the difference? **Executed Confidentiality W** Integrity Availability

Can priorities between the three change?

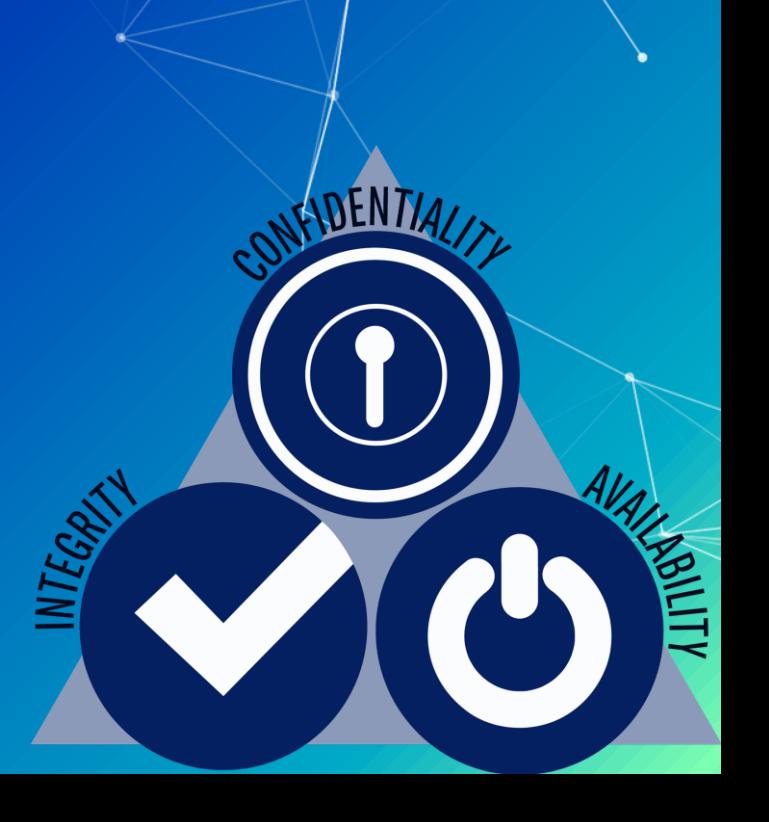

### **Overview - Cybersecurity Roles**

Discussion: Who does what? **Executives Managers Evaluators** ○ E.g., consultants, analysts, auditors, testers **Cybersecurity Engineers** Programmers/Developers **Educators End users** Others...

### **Agenda – Week 1**

#### ▰ **Welcome**

- ▰ **Introduction**
- ▰ **What is UBNetDef**
- ▰ **Class Overview**
	- ▰ **Learning outcomes**
	- ▰ **Course requirements**
	- ▰ **CIATD**

#### ▰ **Virtualization**

- **EXECUTE: In class exercise: Login to vCenter**
- ▰ **In class exercise: Virtualization Activity**
- ▰ **Coursework**
	- ▰ **Workflow**
	- ▰ **Reporting**
	- ▰ **Topology**
	- ▰ **Assignment: Homework 1**
		- ▰ **In class exercise: Launch a new virtual machine (VM) from .iso**
	- ▰ **Summary/Wrap-up**

#### **UBNetDef Resources**

As it turns out, UBNetDef has you *all* covered already. (Whew!)

**We have these**:

... and all you have to do is drive over to Davis Hall and pick your gear up.

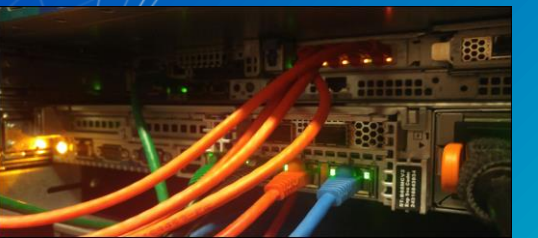

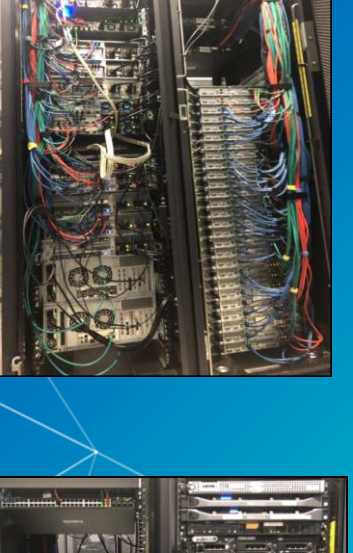

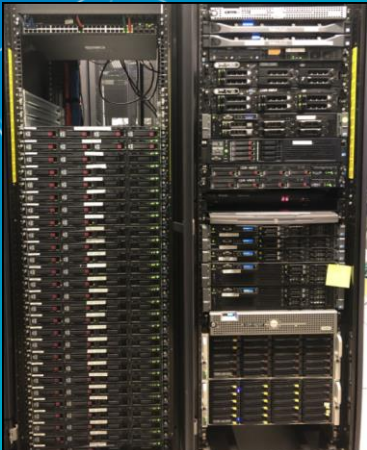

#### **Converging the analog: Virtualization**

Instead, we're going to get you the resources you need for this class through virtualization!

Remote access to all kinds of different computing solutions ▰ No need for your own hardware *or software* Not even a VirtualBox download (for those of you with experience)! **Effective** UB and program donors foot the bill! No small expenditure

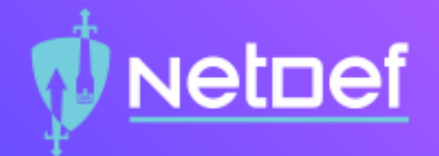

# **In Class Activity**

Login to vCenter

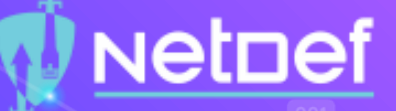

#### **Virtualization: Let's look inside**

- Login to VPN if off campus
- Login to vCenter
	- vCenter:<https://cdr-vcenter.cse.buffalo.edu/>
	- $\bigcirc$  Use YourUBITName@vsphere.local for the login ID
	- $\bigcirc$  You will be sent a message with your login information
	- ⬠ Course links available at<https://ubnetdef.org/courses/syssec/>
		- ◻ Also available on UBLearns!
	- ⬠ Favorite/Bookmark vCenter!

### **Back to virtualization: How did we do that?**

■ A virtual machine is a computer inside a computer.  $\blacksquare$  A hypervisor lets you interact with virtualized machines! VMWare's vSphere presents the hypervisor to you!

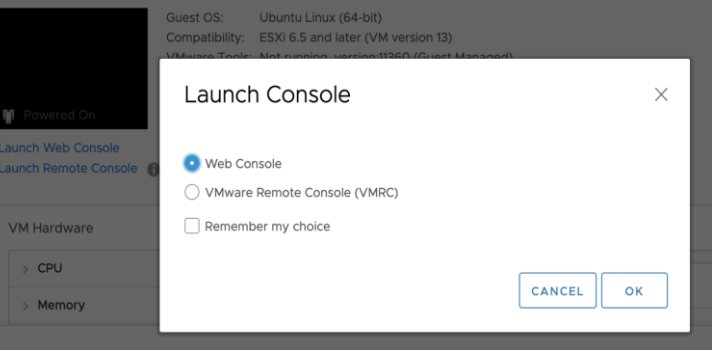

# **Break slide**

Please return on time!

### **Agenda – Week 1**

#### ▰ **Welcome**

- ▰ **Introduction**
- ▰ **What is UBNetDef**
- ▰ **Class Overview**
	- ▰ **Learning outcomes**
	- ▰ **Course requirements**
	- ▰ **CIATD**

#### ▰ **Virtualization**

- **EXECUTE: In class exercise: Login to vCenter**
- ▰ **In class exercise: Virtualization Activity**
- ▰ **Coursework**
	- ▰ **Workflow**
	- ▰ **Reporting**
	- ▰ **Topology**
	- ▰ **Assignment: Homework 1**
		- ▰ **In class exercise: Launch a new virtual machine (VM) from .iso**
	- ▰ **Summary/Wrap-up**

#### **SysSec Coursework**

Assigned Weekly Delivery and turn-in via UBLearns Required .pdf format uploads Select weeks: System state Scored separate of report deliverable

**THE Full credit system state may be required for in class activities** 

▰ Due the subsequent **Thursday, 6:29 pm**

### **Coursework Support**

Office hours (as posted on the <https://ubnetdef.org/courses/syssec> course page)

General support in the Systems Security Mattermost channel

Subject to availability

Limited availability on Thursdays before class

Open-Source Research

Peer collaboration to achieve system state is acceptable

#### **Weekly coursework components**

Instructional Reports

Screenshots technical walk-through

**Requirements** 

Written professional report

**Topology** 

Visual network diagram

A style guide for each component is in UB Learns

#### **Homework: LaTeX**

**EXAGE Markup language which makes formatting consistent and easy.** Applicable to any field and future classes. ■ TexStudio for Windows, Overleaf for MacOS, Linux has everything.

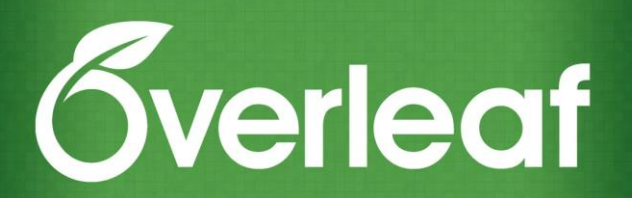

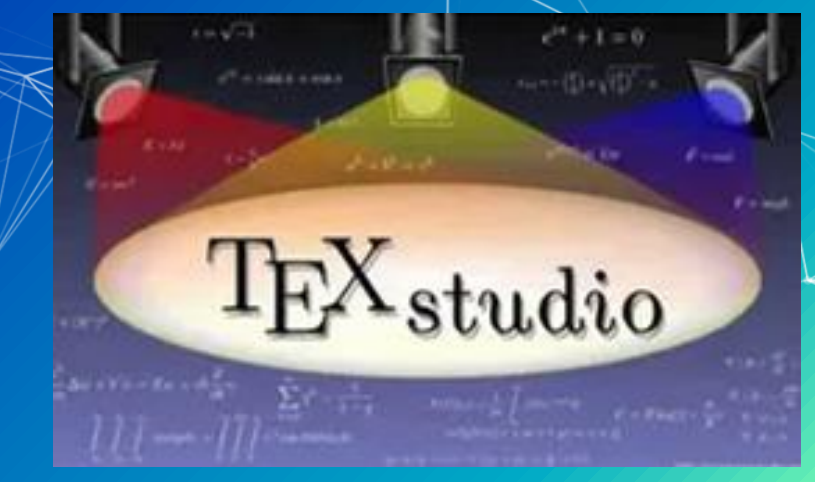

### **Common coursework component: Topology**

- ▰ Topology: A network diagram
	- Requirements
		- Generated

▰ Draw.io/diagrams.net (recommended) Lucidchart Others that look as or more professional Professional organization of network All devices represented as if physically available

Device details correspond exactly to system states

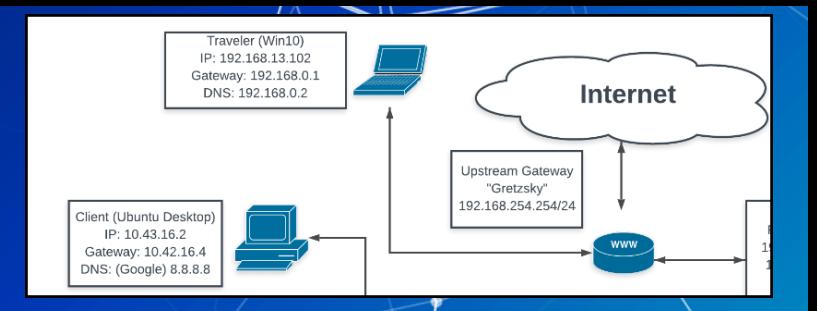

### **Common coursework component: System State Remedy**

- Some assignments are dependent on the completion of others Client 1; Windows 10
	- Deliverables will specify a requisite, gradable "system state."
	- This state can be a "prerequisite" for the next assignment
	- We will provide near-term feedback for remediation.
	- Address remediation instructions seriously!
		- If not remediated, you may not be able to participate in class
		- Seek after-class help.

## **Homework 1 (HW01)**

- Posted to UBLearns by 9:30 pm
- Install two clients from .iso on your network segment/vCenter folder
	- Client 1: Windows 10
	- ▰ Client 2: Ubuntu Linux Desktop version 23.04
	- **EXT** All usernames and passwords must match:
		- sysadmin
		- Change.me!
- Perform simple network tests on each using the CLI. Take screenshots!
- System state: Both client installations are complete and are networkconnected.
- Provide a topology of your network

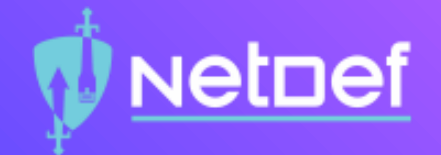

# **In Class Activity**

Launch a new VM from ISO

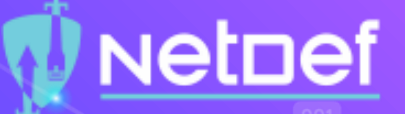

### **Launch a VM from a new .iso**

#### In vCenter:

- $\bigcirc$  Right click on the VM referenced in the HW
- $\bigcirc$  Click on Edit Settings...
- Scroll down to CD/DVD drive 1
- $\bigcirc$  From the drop down select Datastore ISO File
- Select cdr-iscsi1
- $\bigcirc$  Scroll down to ISOs
- $\bigcirc$  Select either a Windows or Linux ISO. Consult HW for the name.
- $\bigcirc$  Click <u>OK</u> and make sure the connected option is checked

### **Agenda – Week 1**

#### ▰ **Welcome**

- ▰ **Introduction**
- ▰ **What is UBNetDef**
- ▰ **Class Overview**
	- ▰ **Learning outcomes**
	- ▰ **Course requirements**
	- ▰ **CIATD**

#### ▰ **Virtualization**

- **EXECUTE: In class exercise: Login to vCenter**
- ▰ **In class exercise: Virtualization Activity**
- ▰ **Coursework**
	- ▰ **Workflow**
	- ▰ **Reporting**
	- ▰ **Topology**
	- ▰ **Assignment: Homework 1**
		- ▰ **In class exercise: Launch a new virtual machine (VM) from .iso**
- ▰ **Summary/Wrap-up**

#### **Summary and Wrap up**

Today's Achievements:

- We met each other
- We learned about what UBNetDef is
- ▰ We talked about the cybersecurity triad at a **high l**evel
- We did some virtualization
	- Accessed vSphere and launched a machine
- We communicated the standards for reporting
- We described the homework process, this week's  $HW/3$ nd course resources

# **Parting Questions** Now is the time!

# **Class dismissed** See you next week!